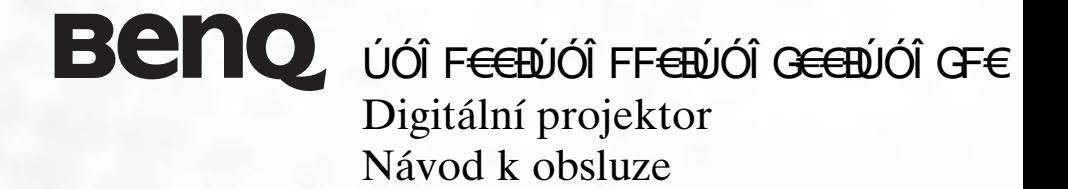

# Vítejte

# Copyright

Copyright ©ÁBENO Corporation. Všechna práva vyhrazena. Žádná část této publikace nesmí být reprodukována, přenášena, přepisována, ukládána do systému pro opětovné zpřístupnění, nebo překládána do jakéhokoli jazyka nebo počítačového jazyka, v jakékoli formě nebo jakýmkoli způsobem, elektronickým, mechanickým, magnetickým, optickým, chemickým, ručním nebo jakkoli jinak, bez předchozího písemného souhlasu této společnosti.

## ii

## Prohlášení

Společnost BENQ Corporation neposkytuje žádné záruky, ať už vyjádřené nebo implikované, s ohledem na obsah zde uvedených informací, a specificky se zříká jakýchkoli záruk, obchodovatelnosti nebo vhodnosti pro určitý konkrétní účel. Kromě toho si společnost BENQ Corporation vyhrazuje právo provádět úpravy této publikace, a čas od času provádět změny v jejím obsahu, a to bez povinnosti ze strany této společnosti upozorňovat jakoukoli osobu na takovéto úpravy nebo změny.

\* Windows, Internet Explorer a Outlook Express jsou obchodní známky spoleãnosti Microsoft Corporation. Ostatní známky jsou chráněny autorským právem jejich příslušných spoleãností nebo organizací.

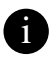

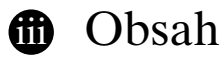

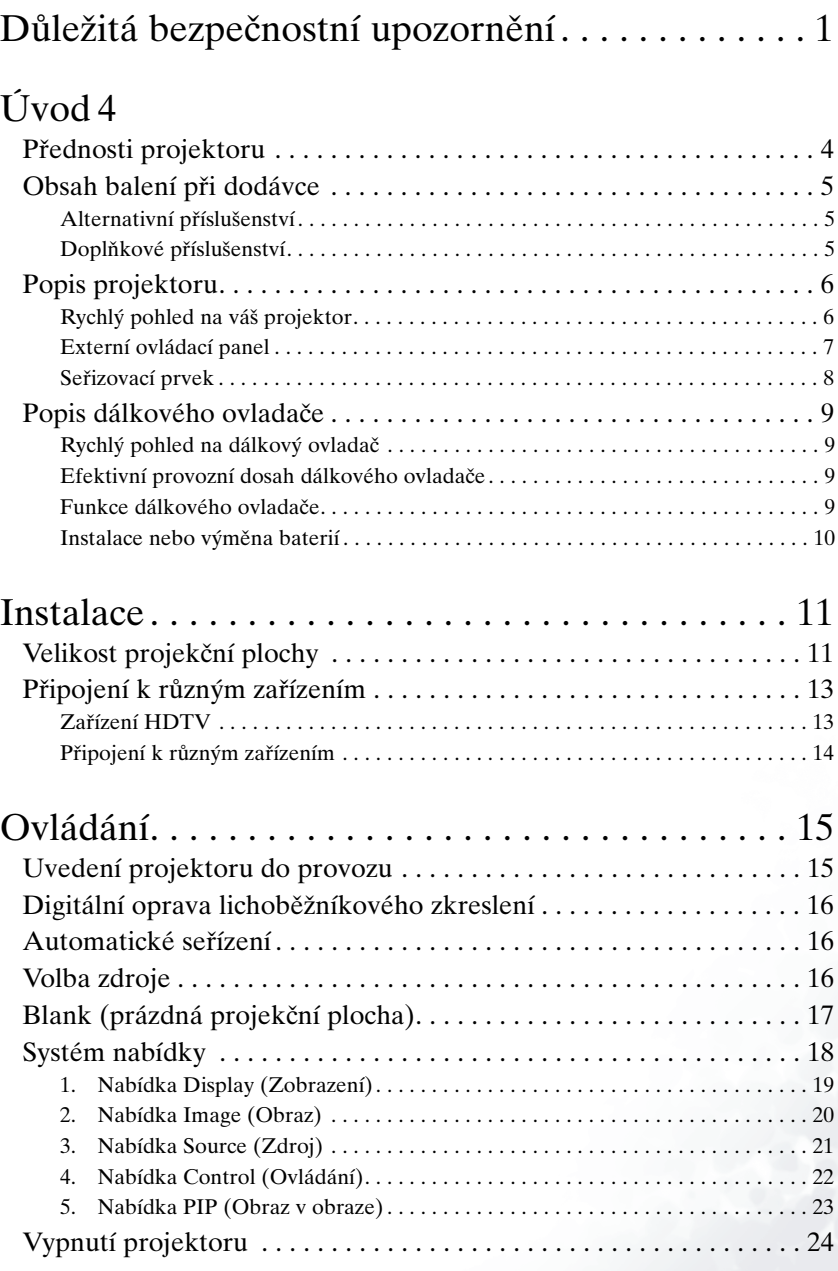

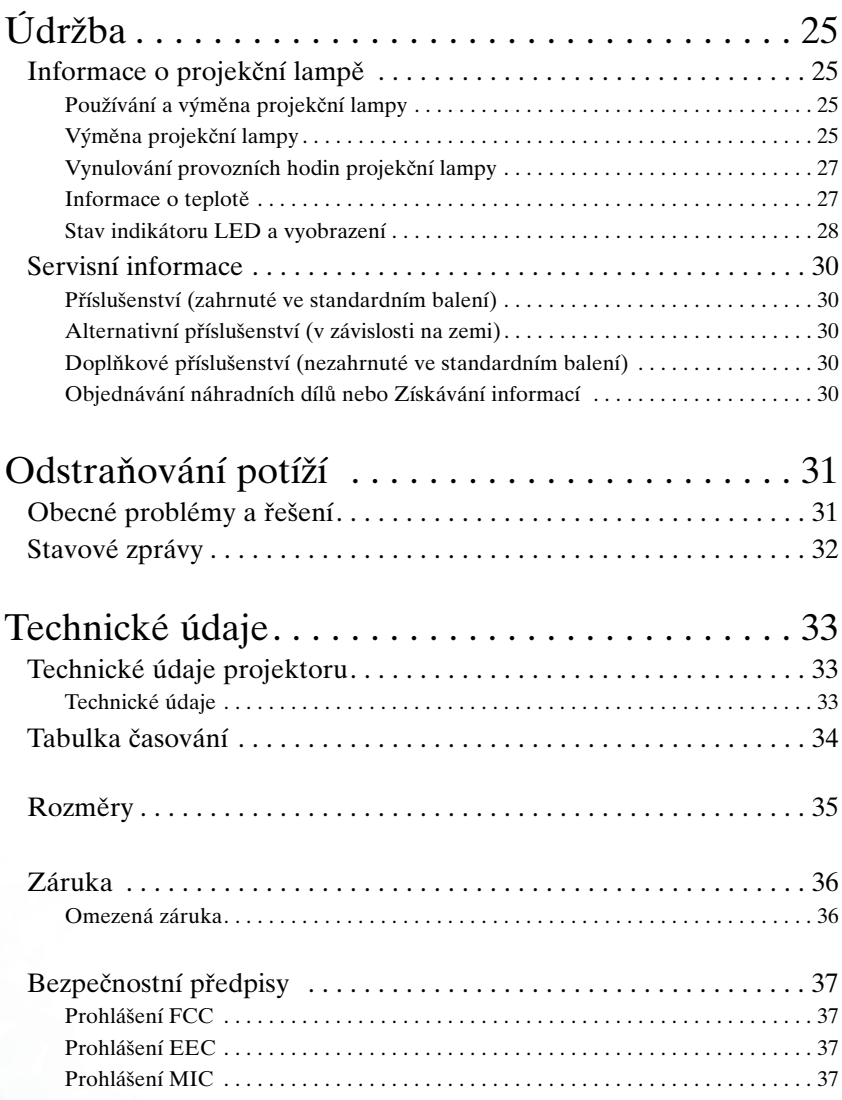

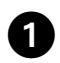

# Důležitá bezpečnostní upozornění

• Abyste předešli úrazu elektrickým proudem, neotevírejte skříňku přístroje. Uvnitř přístroje nejsou žádná servisní místa.

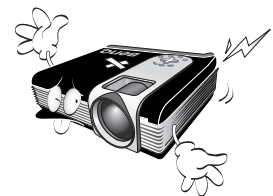

• Pfied uvedením projektoru do provozu si prosím přečtěte tento návod k obsluze. Uložte si tento návod k obsluze pro případné použití v budoucnu.

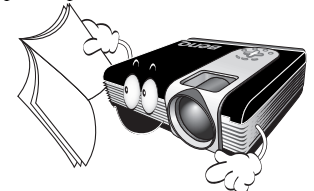

• Pfii provozu projektoru se nedívejte přímo do objektivu. Intenzívní světelný paprsek může poškodit váš zrak.

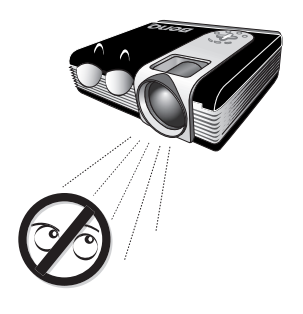

• Jakýkoli servis nebo údržbu svěřte kvalifikovanému servisnímu technikovi.

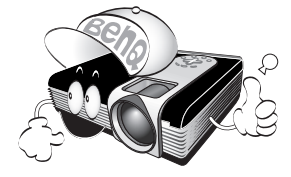

• Ve chvílích, kdy je projektor zapnutý, vždy otevřete závěrku objektivu nebo sundejte krytku objektivu.

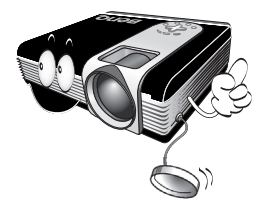

• V některých zemích NENÍ napětí v elektrické síti stabilní. Tento projektor je určen pro bezpečný provoz v rozsahu napájecího napětí mezi 100 až 240 Volty, může však dojít k jeho selhání, jestliže výpadky nebo přepěťové špičky přesáhnou \_10 Voltů. V těchto vysoce rizikových oblastech je doporučeno používání stabilizátoru síťového napájecího napětí.

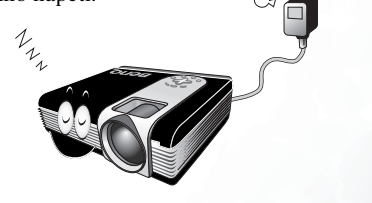

1. Pfii provozu projektoru se projekãní lampa značně zahřívá. Před demontáží celku projekční lampy kvůli výměně lampy počkejte přibližně 45 minut, až projektor vychládne.

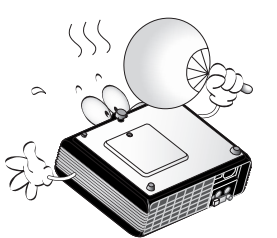

2. Nepoužívejte projekční lampy, jejichž provozní životnost přesáhla předpokládanou hodnotu. Další používání lamp, jejichž provozní životnost přesáhla předpokládanou hodnotu, může ve vzácných případech vést až k jejich výbuchu.

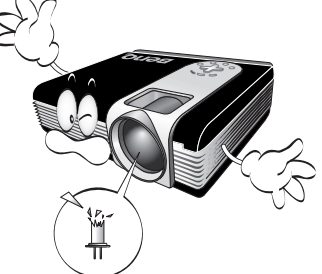

3. Nikdy neprovádějte výměnu montážního celku projekãní lampy nebo jak˘chkoli elektronick˘ch souãástí, pokud není projektor odpojen ze sítě.

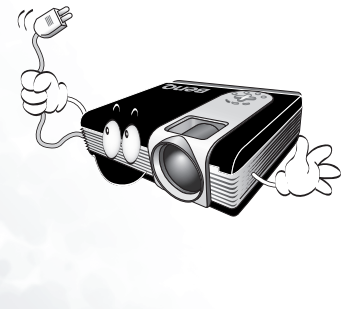

4. NeumisÈujte tento poãítaã na nestabilní vozík, stojan nebo stolek. Mohlo by dojít k pádu nebo převrhnutí přístroje, což může způsobit jeho vážné poškození.

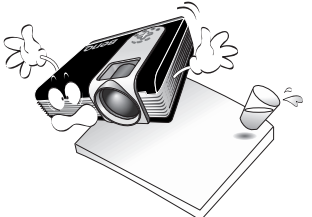

5. Abyste předešli nebezpečí úrazu elektrickým proudem, neprovádějte demontáž tohoto zařízení.

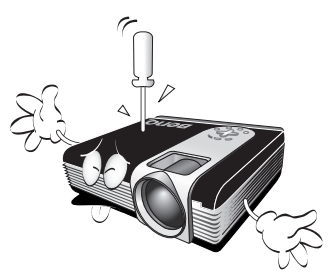

- \* Pokud je vyÏadován servis nebo oprava, zaneste zafiízení ke kvalifikovanému technikovi. Nesprávná opětovná montáž může mít při opětovném používání za následek úraz elektrick˘m proudem.
- 6. Tento projektor je při upevnění na strop schopen zobrazovat zrcadlově převrácené zob razení. Pro montáž na strop použijte soupravu pro upevnění na strop BenQ a přesvědčte se, že je bezpeãnû nainstalovaná.

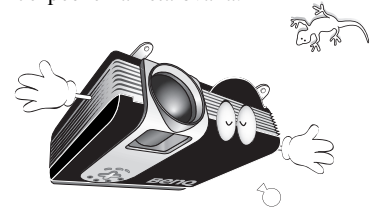

7. Otvory a výřezy na skříňce přístroje slouží k odvětrávání, proto je nezakrývejte.

- Nepokládejte tento projektor na pokrývky nebo na jiné ložní prádlo.
- Nezakrývejte tento projektor tkaninou.
- Do blízkosti větracích otvorů na projektoru nikdy nepokládejte žádné vznětlivé nebo hofilavé látky.

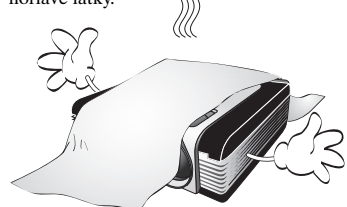

Pokud by větrací otvory byly do značné míry zablokovány, může mít přehřátí vnitfiku pfiístroje za následek vznik ohnû.

- 8. Neumisťujte tento projektor do žádného z následujících prostředí.
	- Do prostoru, který je špatně odvětrávaný nebo stísněný. Ponechejte alespoÀ 50 cm volného prostoru od zdí.
	- Místa, kde mohou být značně vysoké teploty, jako napfiíklad v automobilu, který má zavřená všechna okna.
	- Místa, kde by nadměrná vlhkost. prach nebo koufi z cigaret a podobně mohly znečistit optické součástky projektoru, což by mělo za následek zkrácení provozní životnosti projektoru a ztmavnutí obrazu na projekãní plo‰e.
	- Místa v blízkosti požárních hlásičů.

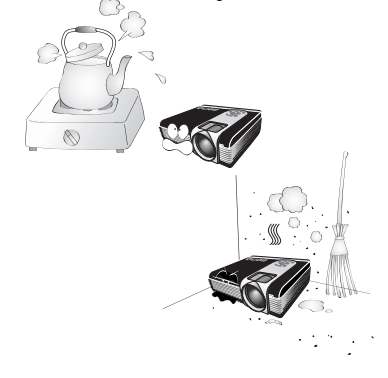

- 9. Při provozu projektor vždy položte na vodorovnou plochu.
	- Nepoužívejte projektor tehdy, pokud je jeho náklon větší než 10 stupňů ve směru vlevo/vpravo, ani pokud je jeho náklon větší než 15 stupňů ve směru zepředu/dozadu. Používání projektoru ve stavu, kdy není

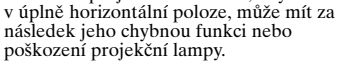

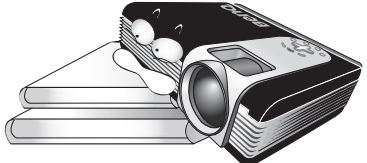

10. Nestavte projektor boãní stranou do svislé polohy.

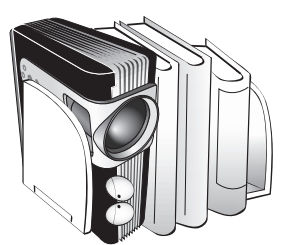

V takovém případě by mohlo dojít k převrhnutí projektoru, což by mohlo mít za následek zranění osob nebo poškození přístroje.

11. Nešlapejte na projektor ani na něj neumisťujte žádné předměty.

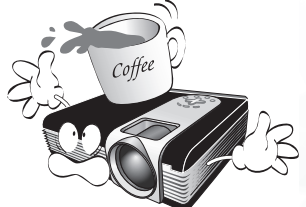

Kromě pravděpodobného poškození projektoru může dojít i k jiným nehodám a možnému zranění.

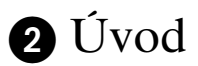

## Přednosti projektoru

Projektor integruje vysoce výkonný optický projekční mechanismus a uživatelsky přívětivý design, poskytující vysokou spolehlivost a jednoduché použití.

Projektor disponuje následujícími přednostmi:

- Malé rozměry a nízká hmotnost pro dobrou portabilitu
- Vysoce kvalitní objektiv s ručním zvětšením/zmenšením
- Automatické nastavení jediným tlačítkem pro zobrazení nejlepší kvality obrazu
- Digitální korekce lichoběžníkového zkreslení pro opravu zkresleného obrazu
- Seřiditelné ovládání vyvážení barev pro zobrazení data/video
- Projekční lampa s mimořádně vysokým jasem
- Schopnost zobrazování až 16,7 miliónu barev
- Nabídky na obrazovce v 8 jazycích: Angličtina, francouzština, němčina, italština, španělština, korejština, tradiční čínština a zjednodušená čínština.
- 4 přednastavené režimy pro jednotlivé vstupní signály, umožňující optimalizaci promítaného obrazu.
- Přepínatelný úsporný režim Economic pro nastavení spotřeby energie
- V˘konná funkce AV, poskytující AV zobrazení vysoké kvality
- Kompatibilita s HDTV (YPbPr)

#### ☞ **Poznámka: Jas promítaného zobrazení se bude různit v závislosti na okolních světelných podmínkách a na nastavení parametrů kontrastu/jasu.**

## Obsah balení při dodávce

V^}d[Á]¦[bღ\d[¦ÁboÁa[åɪçɪ},Á][|^.} Á∙Áæà^|^BÁ][c^à}{æ4}¦[Á]s[b^}ðÁ^Áœa}åædå}ð[ˇ ][ðbæe,ãAUOA)^,à[A][ðbæe,ãAkæ]d[]l Uà∙æ@&àæn^}ðA∧A{ 0^A`Ab^å}[dãç&@A{[å^|Añzãd

È

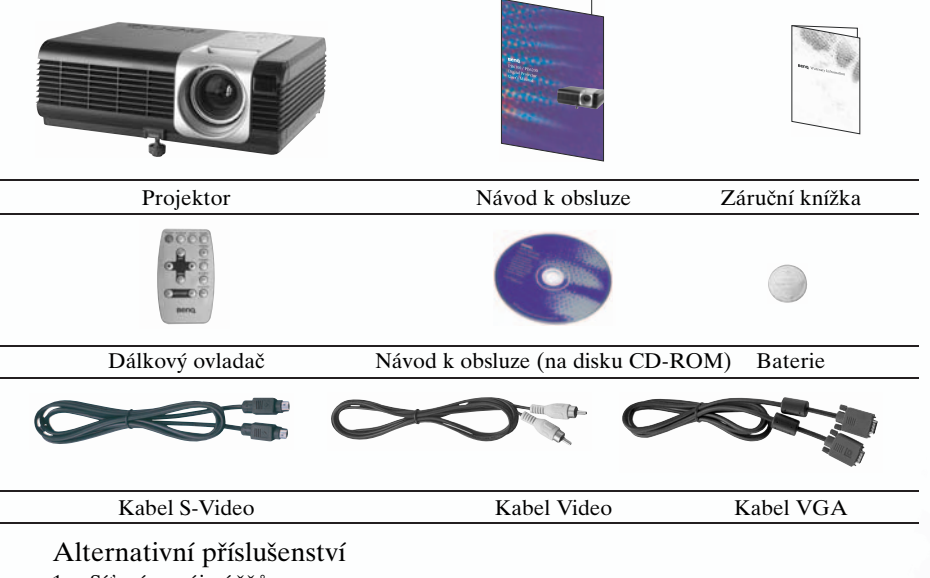

- 1. Síťová napájecí šňůra: 110 V pro U.S.A., 240 V pro Velkou Británii a 220 V pro Evropské zemû
	- 2. Adaptér 3-2: Pro U.S.A.

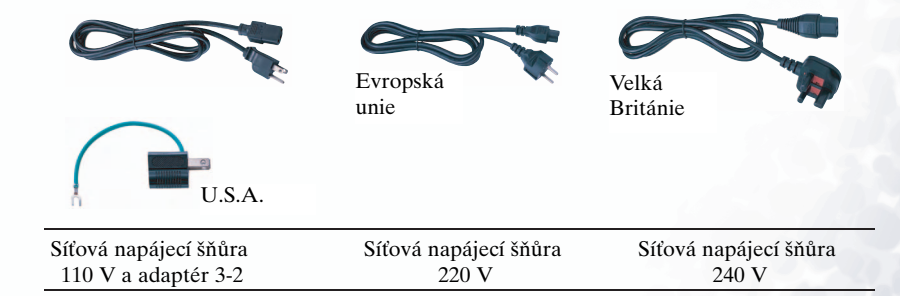

#### Doplňkové příslušenství

- 1. Adaptér pro poãítaã Macintosh
- 2. Modul projekãní lampy 200 W
- 3. Souprava pro upevnění na strop
- 4. Kabel HDTV
- 5. Měkká transportní brašna

## Popis projektoru

Rychlý pohled na váš projektor

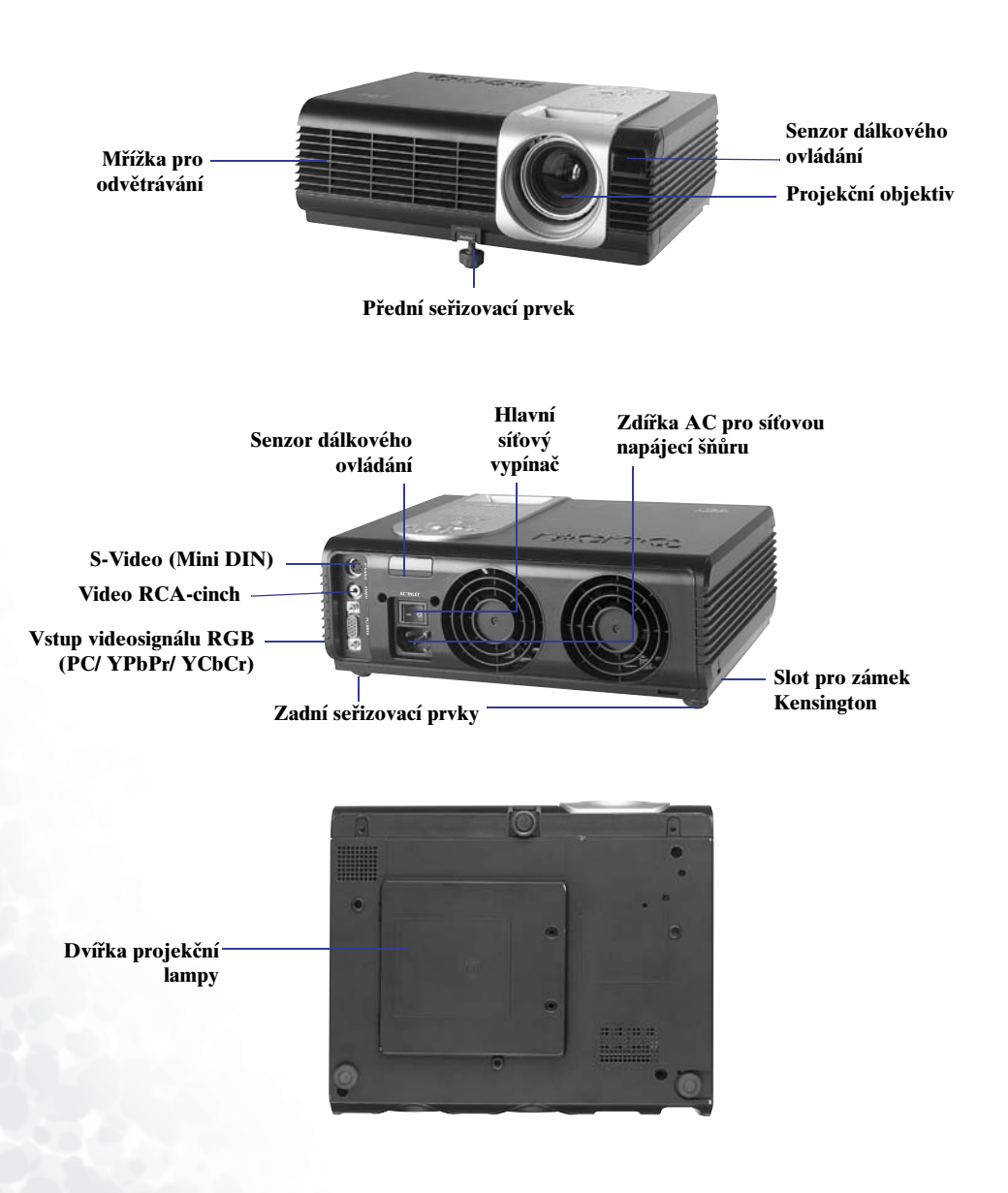

## Externí ovládací panel

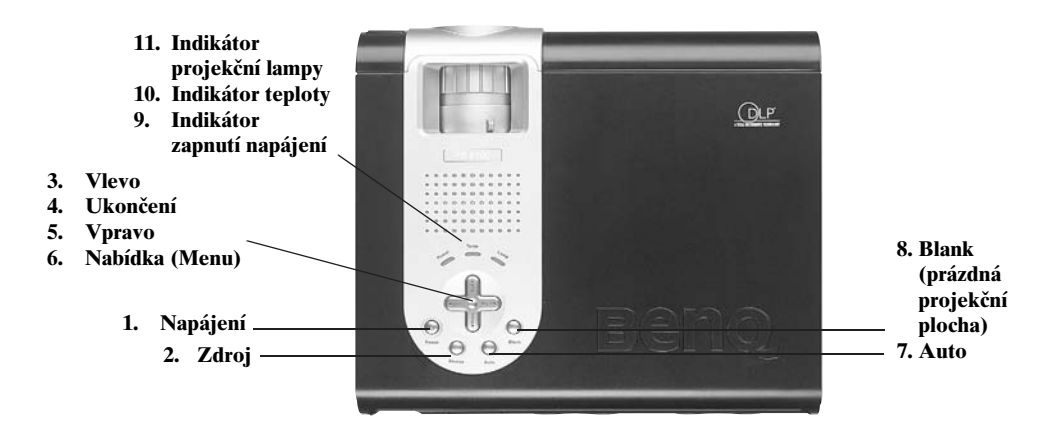

#### - **Napájení**

Stisknutím tlačítka Power se projektor zapne Funkce Blank slouží pro skrytí promítaného nebo vypne.

#### **Zdroj**

Slouží k volbě zdroje signálu mezi možnostmi PC, YPbPr, S-Video a Video.

#### **8** Vlevo **@** Ukončení **@** Vpravo **Nabídka (Menu)**

Po stisknutí tlaãítka Menu se na obrazovce zobrazí systém nabídky. Po dalším stisknutí tlačítka Menu se zpřístupní vnořené nabídky. Tlačítka Vlevo a Vpravo umožňují navigaci mezi volbami a parametry v nabídkách a vnořených nabídkách. Pokud však nabídka na projekãní plo‰e není aktivována, budou tlaãítka Vlevo a Vpravo fungovat jako horké klávesy Lichoběžníkové zkreslení (Keystone) +/-.

Stiskněte tlačítko Exit pro návrat do hlavní nabídky. Dalším stisknutím tlačítka Exit opustíte systém nabídky.

#### **Auto**

Projektor automaticky určí nejlepší parametry obrazu pro aktuálně přijímané signály.

#### **Blank (prázdná projekãní plocha)**

obrazu. Pro opětovné odkrytí obrazu stiskněte opět tlačítko Blank pro okamžité zapnutí obrazu.

#### **Indikátor zapnutí napájení**

Pokud je projektor v provozu, bude tento indikátor svítit nebo blikat.

#### $\circledR$  Indikátor teploty

Indikátor teploty zaãne blikat, jakmile je teplota systému příliš vysoká, což se může vyskytnout, jestliže projektor pracuje nesprávně.

Viz část "Informace o teplotě" na stránce 27, kde najdete podrobnější informace.

#### % **Indikátor projekãní lampy**

Indikátor projekãní lampy se rozsvítí, jakmile projekční lampa vyžaduje servis nebo výměnu. Viz část "Informace o projekční lampě" na stránce 25, kde najdete podrobnější informace.

Seřizovací prvek

Projektor je vybaven jednou rychle nastavitelnou seřizovací nožkou. Stiskněte toto tlaãítko pro nastavení úhlu náklonu projektoru.

- 1. Nadzdvihněte projektor a stiskněte tlačítko seřizovacího prvku, aby se přední sefiizovací prvek odjistil.
- 2. Seřizovací prvek se nastaví do příslušné polohy a zajistí se.
- 3. Pokud je promítaný obraz vyšší než projekční plocha, můžete vyšroubovat dva zadní seřizovací prvky pro snížení offsetu.

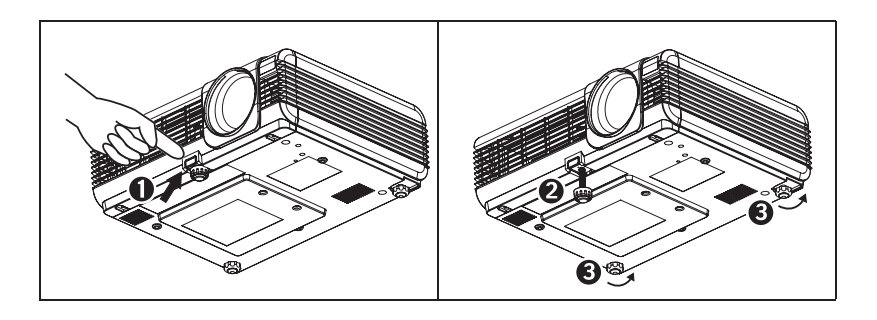

## Popis dálkového ovladaãe

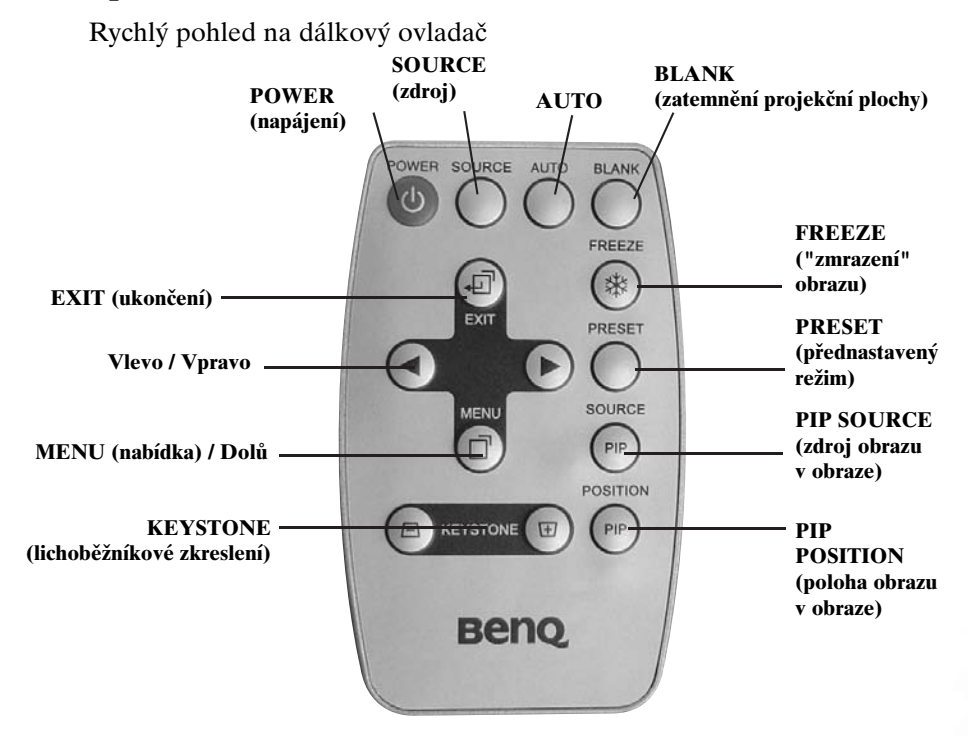

#### Efektivní provozní dosah dálkového ovladaãe

Senzory dálkového ovládání jsou umístěny v přední a zadní části projektoru. Dálkové ovládání projektoru může fungovat v rozsahu 30 stupňů horizontálně a 30 stupňů vertikálně relativně vůči rovině, která je v pravém úhlu vůči senzorům dálkového ovládání. Vzdálenost mezi dálkovým ovladačem a senzory dálkového ovládání na přístroji musí být kratší než 6 metrů.

#### Funkce dálkového ovladaãe

- 1. POWER (napájení), SOURCE (zdroj), AUTO, BLANK (zatemnění projekční plochy), <,  $\blacktriangleright$ , EXIT (ukončení), MENU (nabídka) PFunkce těchto tlačítek jsou shodné s funkcemi na externím ovládacím panelu. Viz prosím ãást "Externí ovládací panel" na stránce 7, kde najdete více informací.
- 2. KEYSTONE (lichoběžníkové zkreslení) Pokud je obraz i po nastavení offsetu lichoběžníkový, stiskněte tlačítko KEYSTONE + nebo KEYSTONE - pro opravu zkresleného obrazu.
- 3. FREEZE ("zmrazení" obrazu) Po stisknutí tlaãítka FREEZE se obraz zastaví ("zmrazí"). V pravém dolním rohu projekãní plochy se zobrazí ikona [8]. Budete-li chtít funkci "freeze" ukončit, stiskněte opět tlačítko FREEZE.

Úvod 9

- 4. PRESET (přednastavený režim) Uživatelé mohou přepínat mezi 4 druhy přednastavených režimů. Přednastavený režim se změní po každém stisknutí tlačítka PRESET.
	- Signál z počítače PC: Režim Presentation (prezentace) (Implicitně)  $\rightarrow$  Režim Vivid (jasný)  $\rightarrow$ Režim Video --> Režim Economic (úsporný)
	- Signál YPbPr / S-Video / Video: Režim Gaming (hry) (Implicitně) --> Režim Video --> Režim Cinema (kino) --> Režim Economic (úsporný)
- 5. PIP SOURCE (zdroj obrazu v obraze) Uživatel může aktivovat režim PIP (obraz v obraze) a zvolit zdroj mezi S-Video a Video, pokud je vstupním zdrojem poãítaã PC. Zdroj obrazu v obraze (PIP source) se mûní v pofiadí S-Video, Video a Off (vypnuto).
- 6. PIP POSITION (poloha obrazu v obraze) Pokud je aktivován režim PIP (obraz v obraze), můžete zvolit jednu z devíti poloh umístění.

## Instalace nebo výměna baterií

- 1. Pro uvolnění pouzdra na baterii použijte zašpičatělý nástroj. Vysuňte pouzdro ven.
- 2. Vložte do pouzdra nebo z něj vyjměte baterii.

3. Zasuňte pouzdro na baterii zpět na místo.

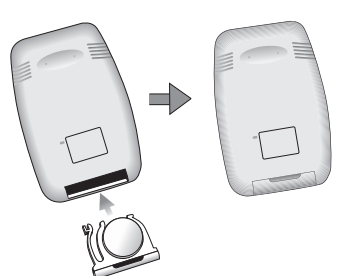

¢**Vyvarujte se nadměrného horka a vlhkosti. Při nesprávné výměně baterií existuje nebezpečí výbuchu. Baterii nahraďte pouze stejným nebo ekvivalentním typem, který doporučuje výrobce. Použitých baterií se zbavte v souladu s pokyny výrobce.**

10 Úvod

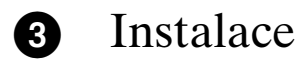

## Velikost projekãní plochy

Umístěte projektor do požadované vzdálenosti od projekční plochy v souladu s požadovanou velikostí obrazu (viz níže uvedená tabulka).

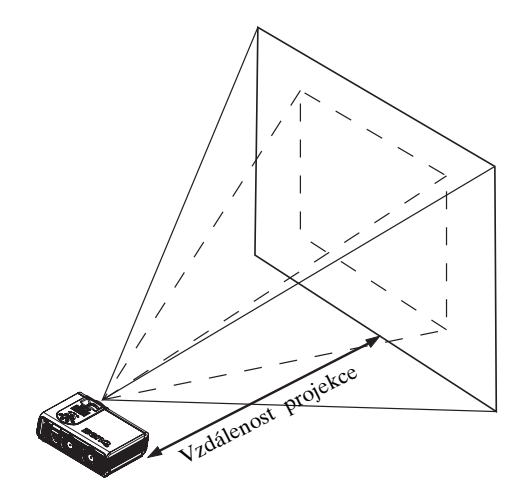

Tabulka velikosti projekční plochy (XGA) (poměr stran obrazu 4:3)

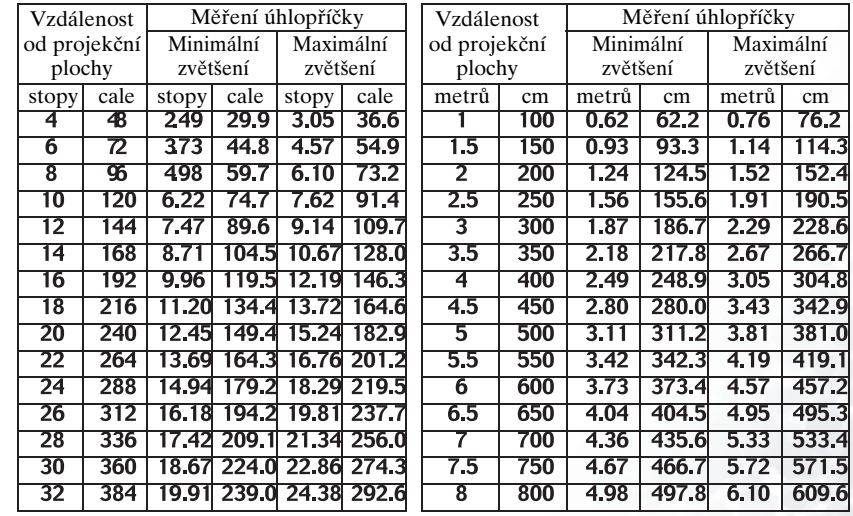

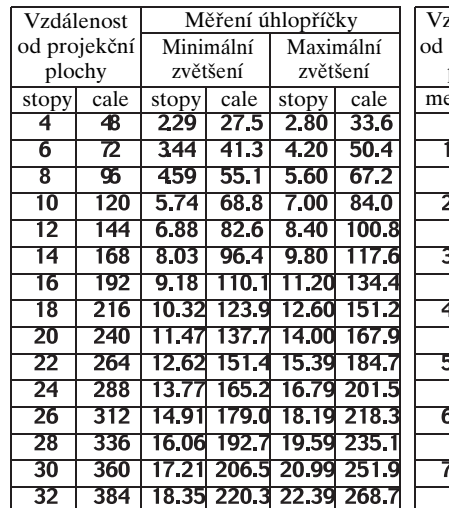

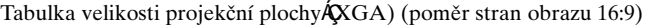

| Vzdálenost   |     | Měření úhlopříčky |       |           |       |  |  |  |
|--------------|-----|-------------------|-------|-----------|-------|--|--|--|
| od projekční |     | Minimální         |       | Maximální |       |  |  |  |
| plochy       |     | zvětšení          |       | zvětšení  |       |  |  |  |
| metrů        | cm  |                   | cm    | metrů     | cm    |  |  |  |
|              | 100 | 0.57              | 57.4  | 0.70      | 70.0  |  |  |  |
| 1.5          | 150 | 0.86              | 86.0  | 1.05      | 105.0 |  |  |  |
| 2            | 200 | 1.15              | 114.7 | 1.40      | 140.0 |  |  |  |
| 2.5          | 250 | 1.43              | 143.4 | 1.75      | 179.4 |  |  |  |
| 3            | 300 | 1.72              | 172.1 | 2.10      | 209.9 |  |  |  |
| 3.5          | 350 | 2.01              | 200.8 | 2.45      | 244.9 |  |  |  |
| 4            | 400 | 2.29              | 229.4 | 2.80      | 279.9 |  |  |  |
| 4.5          | 450 | 2.58              | 258.1 | 3.15      | 314.9 |  |  |  |
| 5            | 500 | 2.87              | 286.8 | 3.50      | 349.9 |  |  |  |
| 5.5          | 550 | 3.15              | 315.5 | 3.85      | 384.9 |  |  |  |
| 6            | 600 | 3.44              | 344.1 | 4.20      | 419.9 |  |  |  |
| 6.5          | 650 | 3.37              | 372.8 | 4.55      | 454.9 |  |  |  |
|              | 700 | 4.02              | 401.5 | 4.90      | 489.8 |  |  |  |
| 7.5          | 750 | 4.30              | 430.2 | 5.25      | 524.8 |  |  |  |
| 8            | 800 | 4.59              | 458.9 | 5.60      | 559.8 |  |  |  |

Tabulka velikosti projekční plochyÁSVGA) (poměr stran obrazu 4:3)

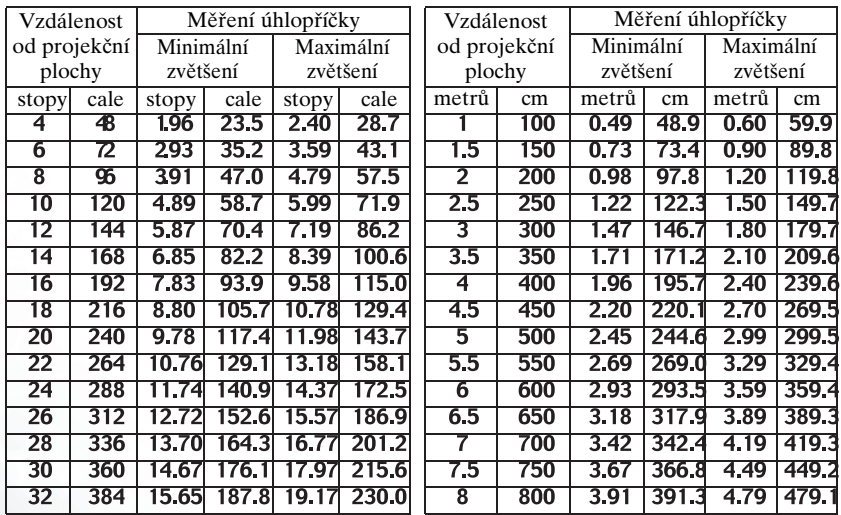

|        | Vzdálenost<br>Měření úhlopříčky |           |             |           |        | Vzdálenost   | Měření úhlopříčky |           |       |           |       |
|--------|---------------------------------|-----------|-------------|-----------|--------|--------------|-------------------|-----------|-------|-----------|-------|
|        | od projekční                    | Minimální |             | Maximální |        | od projekční |                   | Minimální |       | Maximální |       |
| plochy |                                 | zvětšení  |             | zvětšení  |        | plochy       |                   | zvětšení  |       | zvětšení  |       |
| stopy  | cale                            | stopy     | cale        | stopy     | cale   | metrů        | cm                | metrů     | cm    | metrů     | cm    |
| 4      | 48                              | 1.80      | 21.6        | 2.20      | 26.4   |              | 100               | 0.45      | 45.1  | 0.55      | 55.0  |
| 6      | 72                              | 270       | 32.4        | 4.20      | 50.4   | 1.5          | 150               | 0.68      | 67.6  | 0.82      | 82.5  |
| 8      | 96                              | 361       | 433         | 5.60      | 67.2   | 2            | 200               | 0.90      | 90.1  | 1.10      | 110.0 |
| 10     | 120                             | 4.51      | 54.1        | 7.00      | 84.0   | 2.5          | 250               | 1.13      | 112.7 | 1.37      | 137.5 |
| 12     | 144                             | 5.41      | 64.9        | 8.40      | 100.8  | 3            | 300               | 1.35      | 135.2 | 1.65      | 164.9 |
| 14     | 168                             | 6.31      | 75.7        | 9.80      | 117.6  | 3.5          | 350               | 1.58      | 157.7 | 1.92      | 92.4  |
| 16     | 192                             | 7.21      | 86.5        | 11.20     | 134.4  | 4            | 400               | 1.80      | 180.3 | 2.20      | 219.9 |
| 18     | 216                             | 8.11      | 97.3        | 12.60     | 151.2  | 4.5          | 450               | 2.03      | 202.8 | 2.47      | 247.4 |
| 20     | 240                             | 9.01      | 08.2        | 4.00      | 167.9  | 5            | 500               | 2.25      | 225.3 | 2.75      | 274.9 |
| 22     | 264                             | 9.91      | 19.0        | 15.39     | 184.7  | 55           | 550               | 2.48      | 247.9 | 3.02      | 302.4 |
| 24     | 288                             | 10.82     | 129.8       | 16.79     | 201.51 | 6            | 600               | 2.70      | 270.4 | 3.30      | 329.9 |
| 26     | 312                             | 11.72     | <b>40.6</b> | 18.19     | 218.3  | 6.5          | 650               | 2.93      | 292.9 | 3.57      | 357.4 |
| 28     | 336                             | 12.62     | 151.4       | 19.59     | 235.1  |              | 700               | 3.15      | 315.5 | 3.85      | 384 g |
| 30     | 360                             | 13.52     | 162.2       | 20.99     | 251.9  | 7.5          | 750               | 3.38      | 338.0 | 4.12      | 412.4 |
| 32     | 384                             | 4.42      | 173.1       | 22.39     | 268.7  | 8            | 800               | 3.61      | 360.5 | 4.40      | 439.8 |

Tabulka velikosti projekční plochyÁSVGA) (poměr stran obrazu 16:9)

☞ **Mezi těmito čísly existuje tolerance 3% až 5% v důsledku omezení optických komponentů.**

**\* 1 m = 3,28 stopy, 1 stopa = 0,305 m, 1 m = 100 cm, 1 stopa = 12 palců**

## Připojení k různým zařízením

#### Zařízení HDTV

Tento projektor je schopen zobrazovat různé televizní režimy s vysokým rozlišením (High Definition TV). Mezi některé z těchto zdrojů patří:<br>• Digitální přehrávač VHS (D-VHS) • Přehrávač disků DVD

- Digitální přehrávač VHS (D-VHS)
- 
- Satelitní přijímač HDTV s parabolou DTV tunery

Většina z těchto zdrojů bude poskytovat analogový výstupní signál component video, standardní výstup VGA, nebo formát YPbPr (implicitně).

Tento projektor je schopen akceptovat data HDTV prostřednictvím konektoru D-Sub. Pro zobrazování obrazu HDTV použijte kabel HDTV, který představuje doplňkové příslušenství projektoru.

Ve funkci HDTV jsou podporovány následující normy:

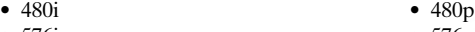

- 576i 576p
- $720p$

Viz ãást "Systém nabídky" na stránce 18, kde jsou uvedeny informace o volbách nabídky na obrazovce HDTV OSD.<br> **Instalace** 13

## Připojení k různým zařízením

Připojení vašeho projektoru ke stolnímu nebo přenosnému počítači PC, videorekordéru nebo k jiným systémům je otázkou několik sekund. Pro připojení k počítačům Macintosh je však zapotřebí Mac adaptér (doplňkové příslušenství).

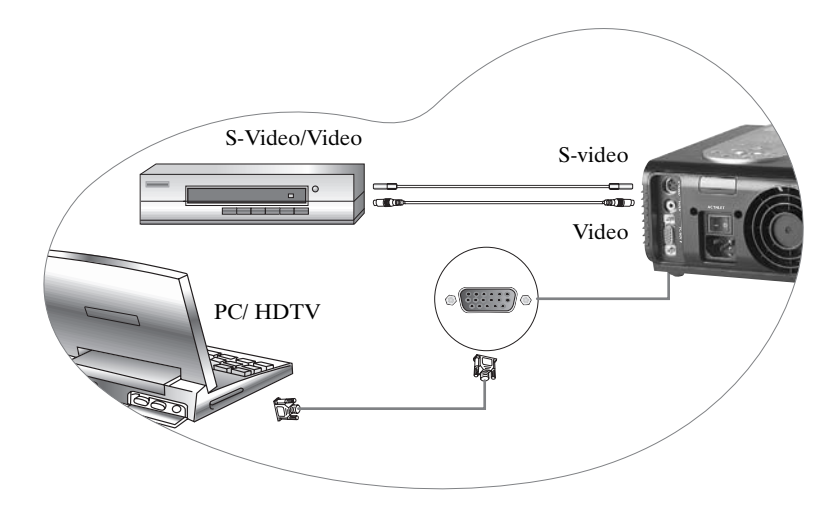

## Ovládání

## Uvedení projektoru do provozu

1. Zapojte síťovou napájecí šňůru do projektoru a do zásuvky ve zdi.

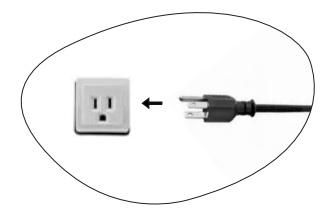

2. Zapněte hlavní síťový vypínač projektoru.

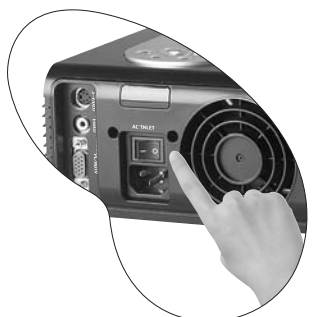

3. Stiskněte a podržte tlačítko POWER na dobu 1 sekundy pro spuštění projektoru. Po stisknutí vypínače začne zeleně blikat indikátor POWER, který po zapnutí napájení zÛstane svítit zelenû.

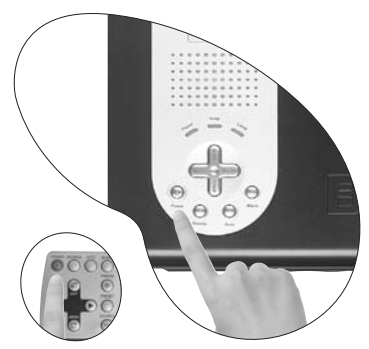

(Po vypnutí projektoru proběhne 90 sekundové ochlazování předtím, než budete moci projektor opětovně zapnout.)

4. Zapněte všechna připojená zařízení.

## Digitální oprava lichoběžníkového zkreslení

Lichoběžníkové zkreslení představuje situaci, kdy je promítaný obraz zjevně širší v horní nebo dolní ãásti. Budete-li chtít toto zkreslení zkorigovat, stiskněte tlačítko < Vlevo/Vpravo ▶ (horká klávesa) na ovládacím panelu projektoru nebo tlaãítko KEYSTONE ∢ na dálkovém ovladači, a pak podle potřeby nastavte posuvný pruh, označený "Keystone".

Stiskněte tlačítko + pro zkorigování lichoběžníkového zkreslení v horní části obrazu. Stiskněte tlaãítko - pro zkorigování lichoběžníkového zkreslení v dolní ãásti obrazu.

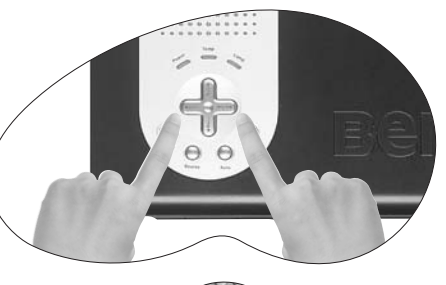

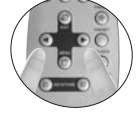

## Automatické sefiízení

V některých případech můžete potfiebovat optimalizaci kvality obrazu. Budete-li to chtít provést, stiskněte tlačítko AUTO na ovládacím panelu projektoru nebo na dálkovém ovladači. V průběhu 3 sekund seřídí vestavěná funkce Intelligent Auto Adjustment opětovně parametry, aby byla docílena nejlepší kvalita obrazu.

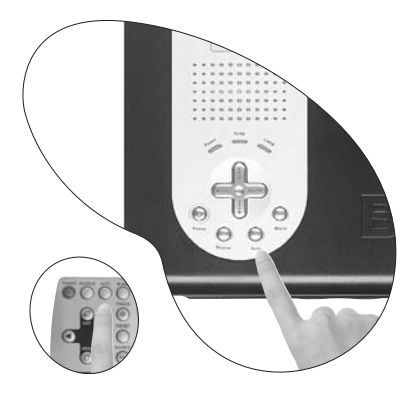

## Volba zdroje

Pokud je dostupných několik zdrojů, stiskněte tlačítko SOURCE na ovládacím panelu projektoru nebo na dálkovém ovladaãi, aby se zvolil požadovaný zdroj.

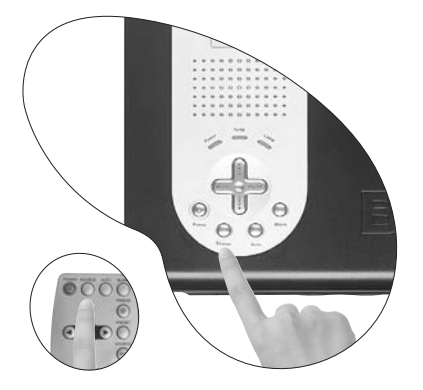

## Blank (prázdná projekãní plocha)

Funkce Blank slouží pro skrytí promítaného obrazu. Pomocí my‰i nebo dálkového ovladače můžete obraz odkrýt postupně, nebo prostě stiskněte tlačítko Blank pro okamžité zapnutí obrazu.

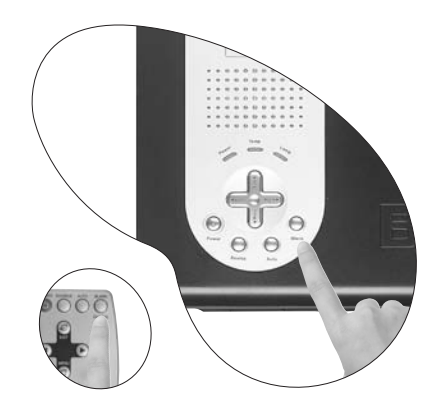

## Systém nabídky

Stiskněte tlačítko Menu pro hlavní nabídku, a poté stiskněte tlačítko < nebo > pro volbu vnořené nabídky. Po dalším stisknutí tlačítka Menu je možno zvolit položky z vnořené nabídky.

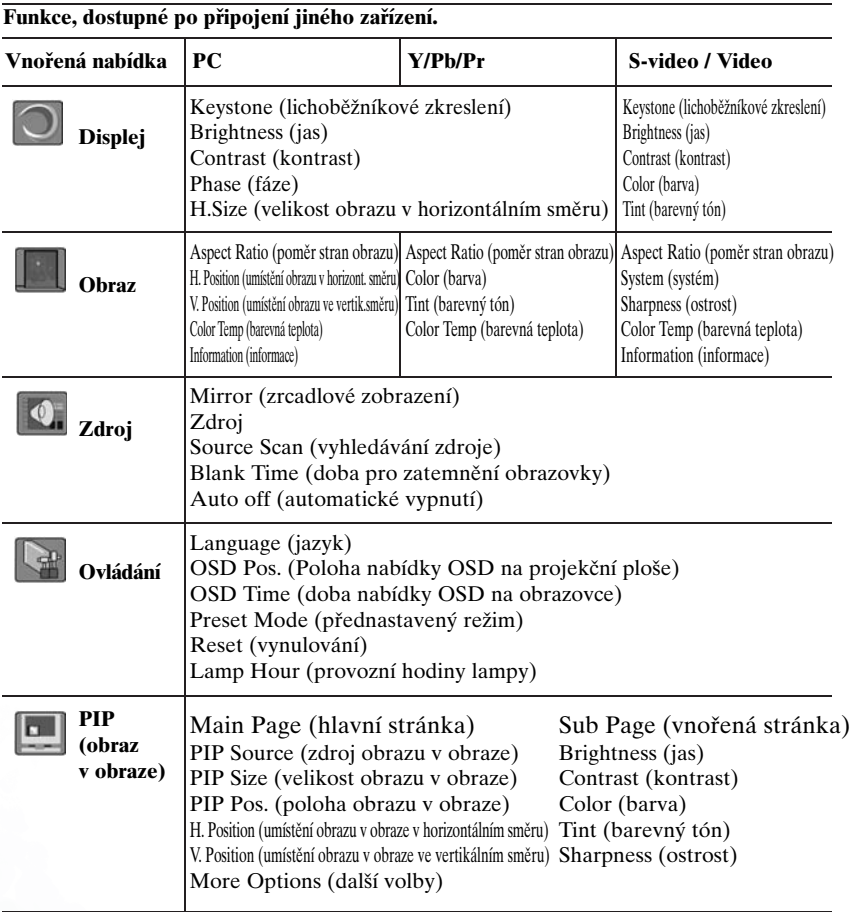

## 1. Nabídka Display (zobrazení)

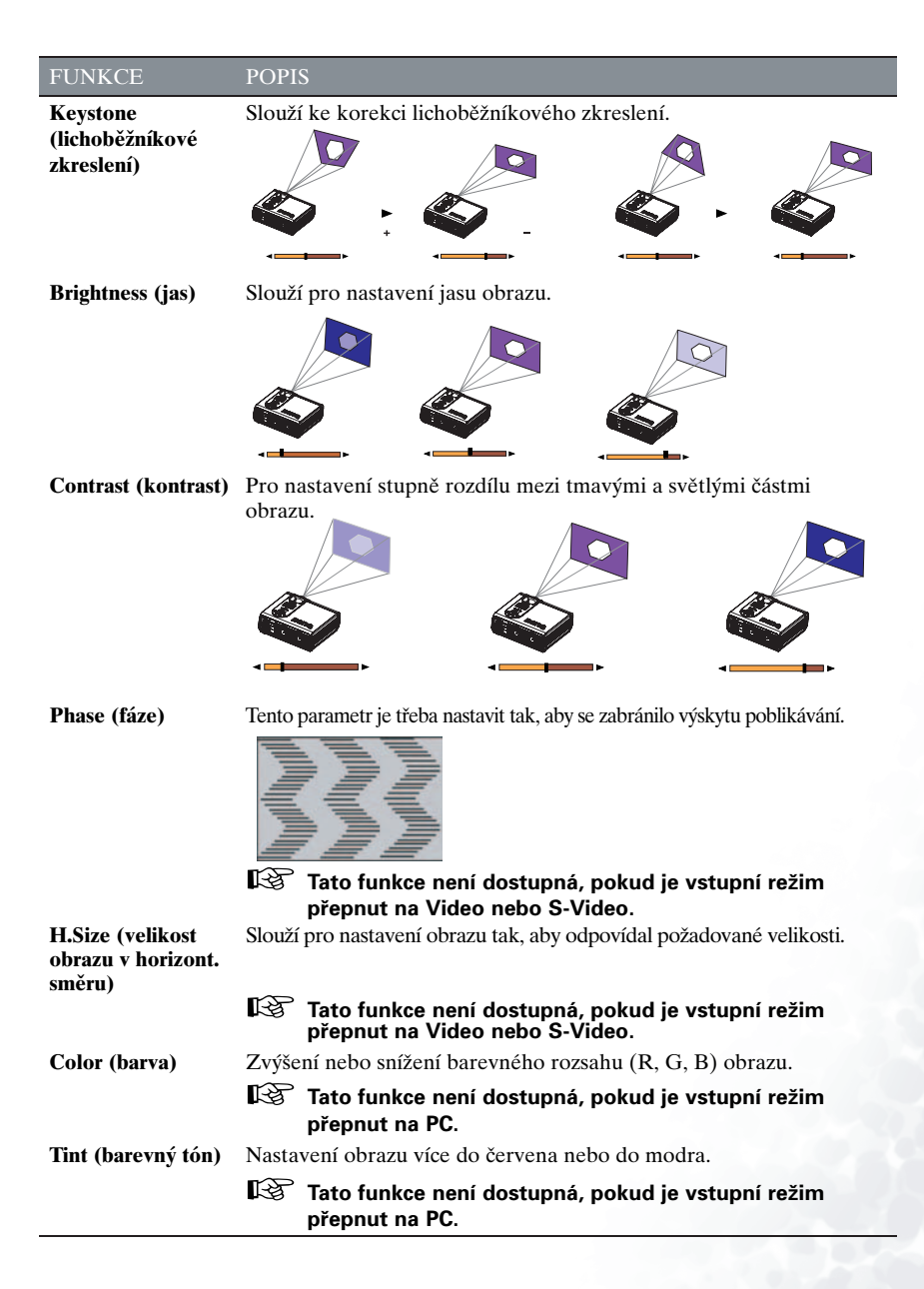

## 2. Nabídka Image (Obraz)

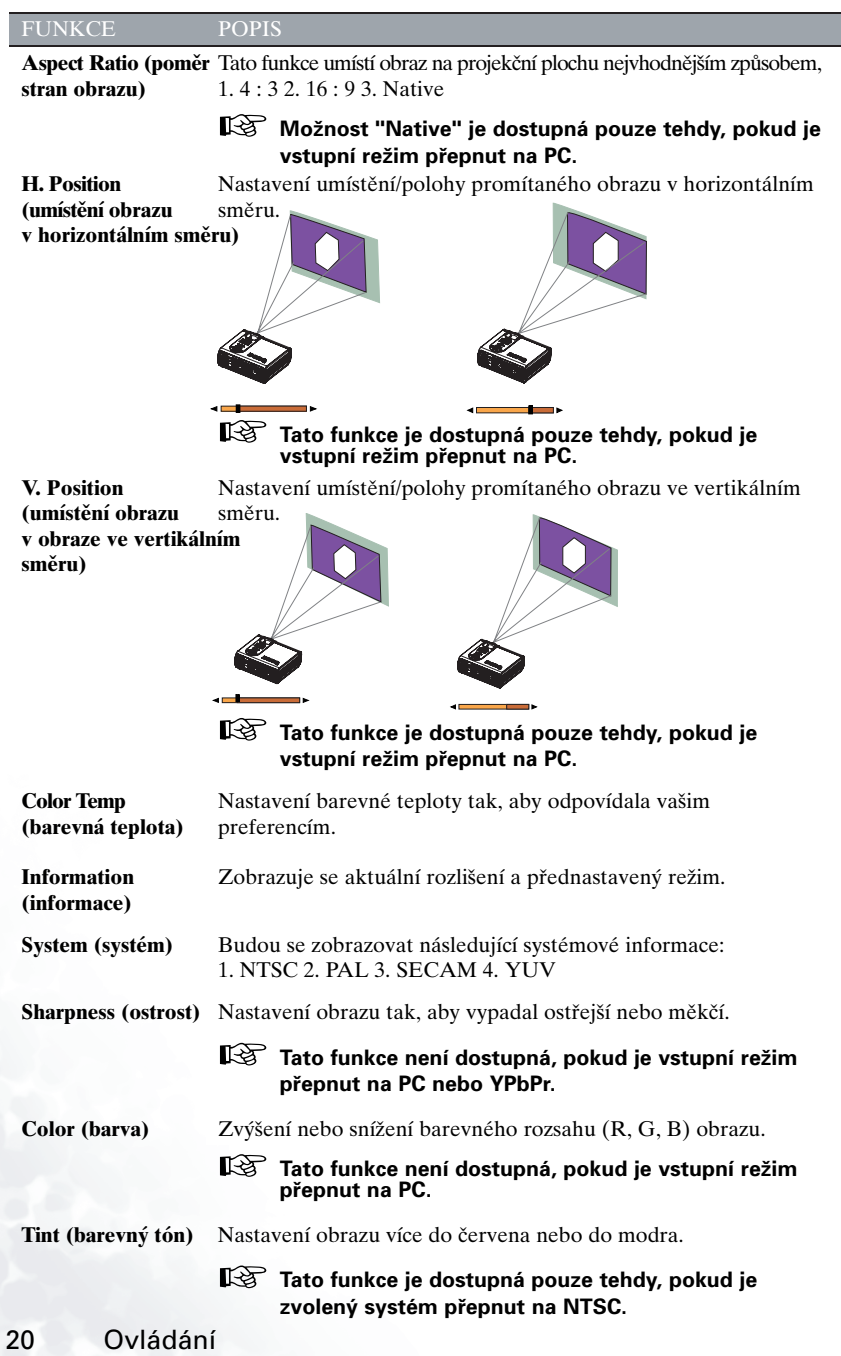

## 3. Nabídka Source (Zdroj)

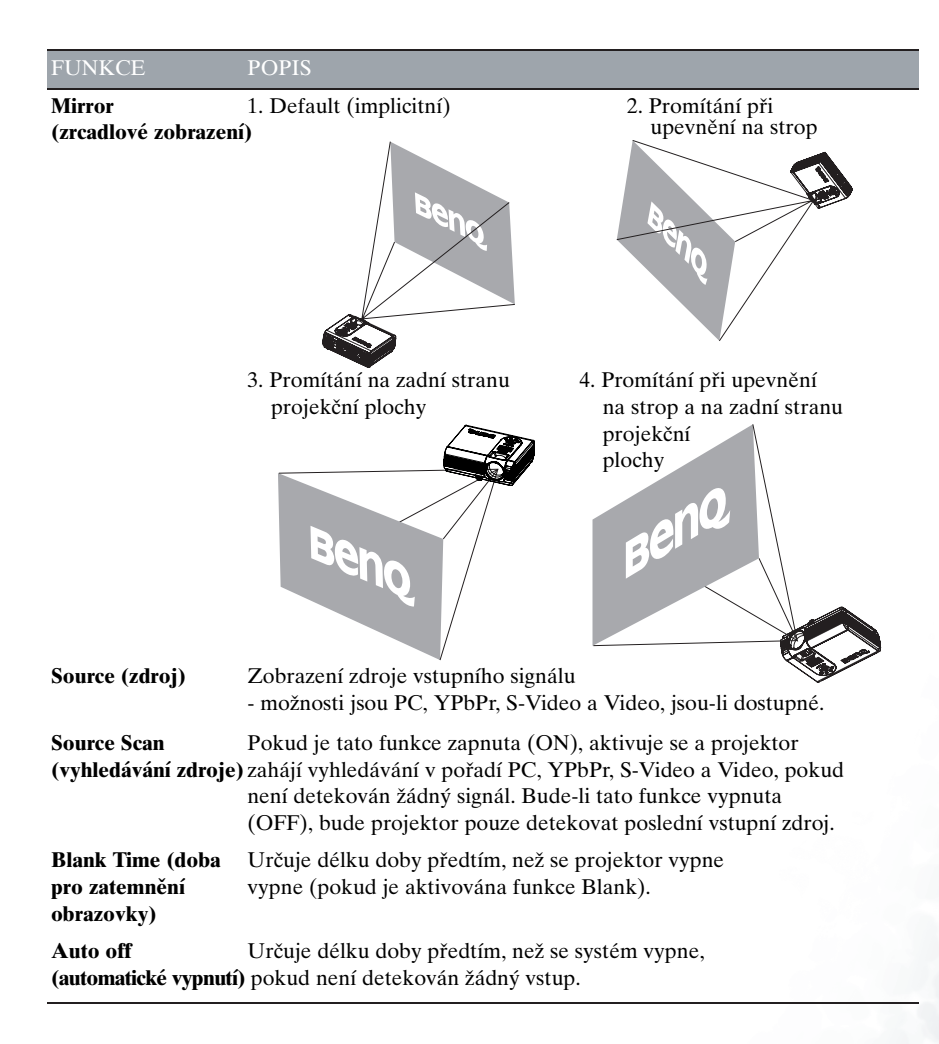

## 4. Nabídka Control (Ovládání)

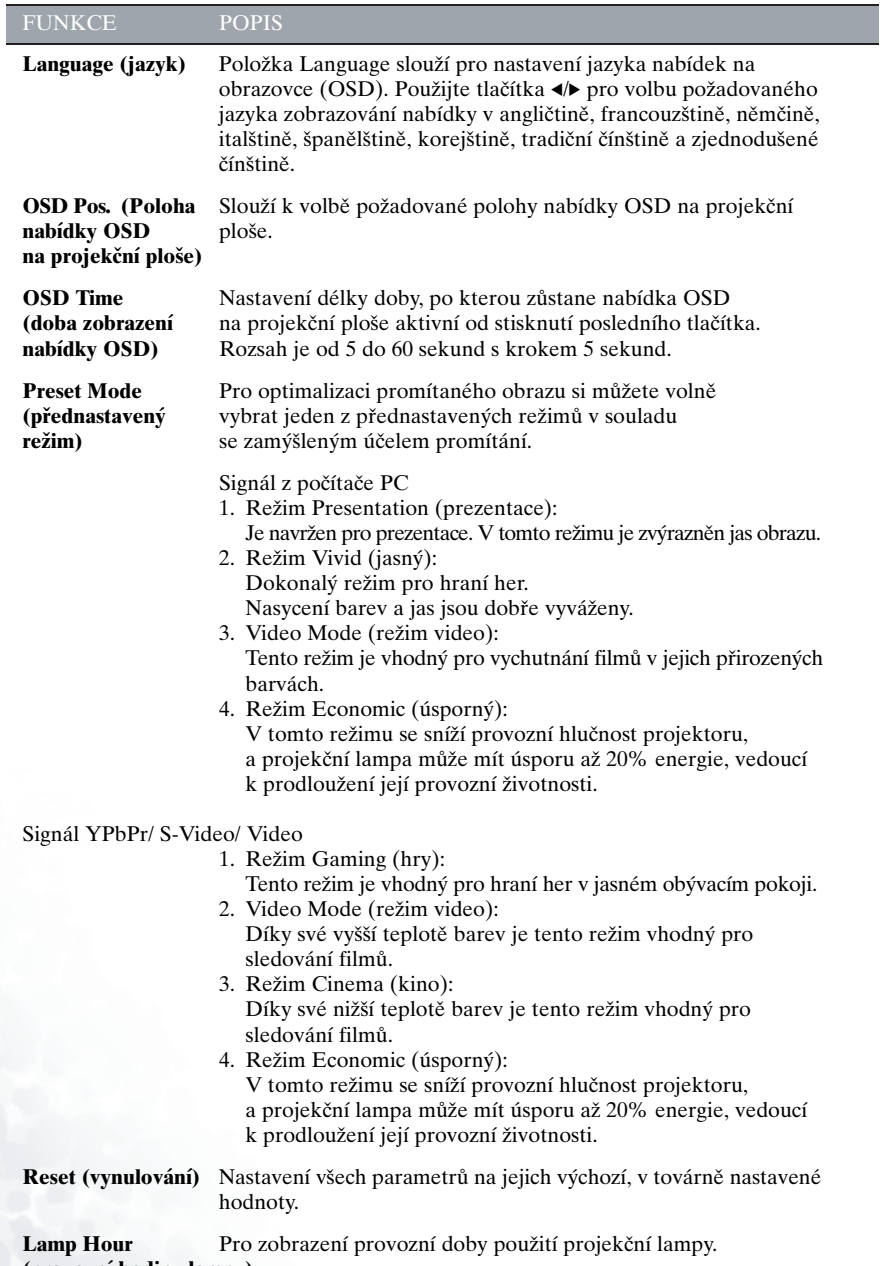

**(provozní hodiny lampy)**

## 5. Nabídka PIP (obraz v obraze)

Tyto funkce jsou dostupné pouze tehdy, je-li nastaven vstupní režim PC, a zdrojem obrazu v obraze (PIP) je signál Video nebo S-Video.

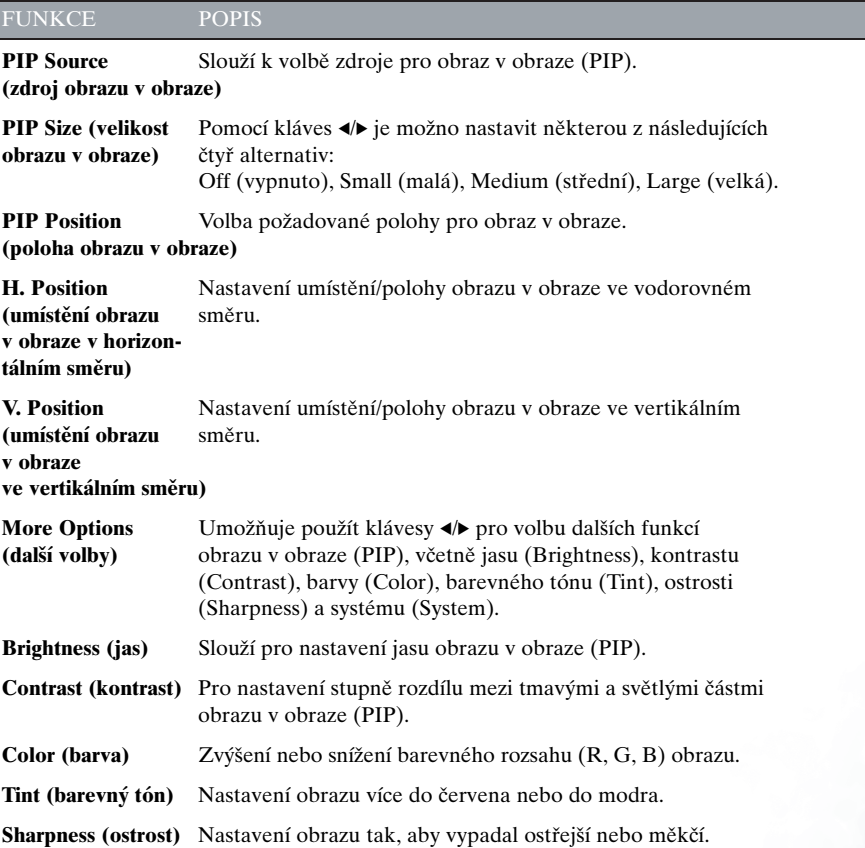

## Vypnutí projektoru

1. Stiskněte a podržte tlačítko POWER - zobrazí se varovná zpráva. Pro vypnutí projektoru opět stiskněte a podržte tlačítko POWER.

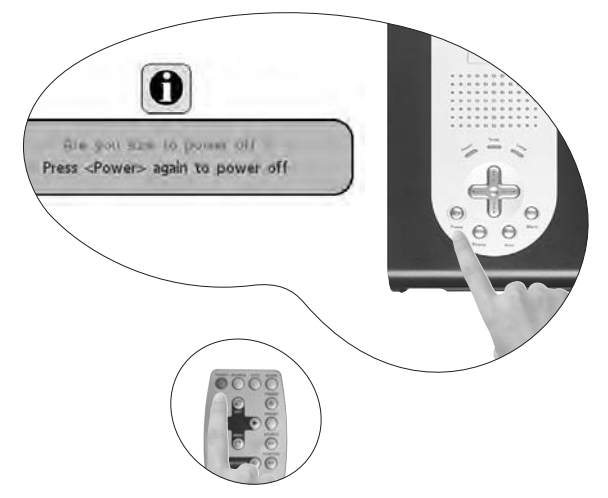

- 2. Ventilátor bude pokračovat v chodu ještě přibližně 90 sekund.
- 3. Vypněte hlavní síťový vypínač projektoru.

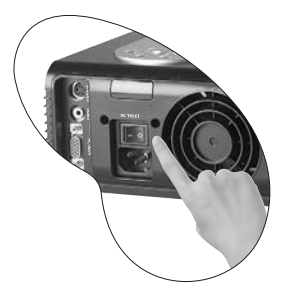

4. Odpojte síťovou napájecí šňůru ze zásuvky ve zdi.

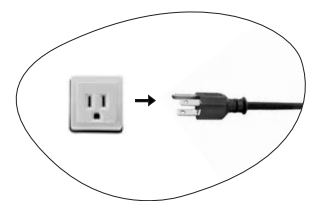

¢ **Neodpojujte síťovou napájecí šňůru ze zásuvky předtím, než se vypne napájení projektoru nebo v průběhu 90 sekundové doby ochlazování. Pokud není projektor správně vypnut, systém to zjistí, a před opětovným zapnutím napájení lampu automaticky ochladí (90 sekund) (kvůli ochraně projekční lampy).**

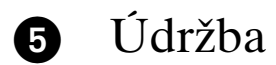

## Informace o projekční lampě

#### Používání a výměna projekční lampy

Jakmile se indikátor projekční lampy rozsvítí červeně, nebo jakmile se zobrazí zpráva, doporučující výměnu projekční lampy, nainstalujte prosím novou lampu nebo se obraťte na svého prodejce. Stará projekční lampa může způsobit poruchu funkce projektoru, a v ojedinělých případech může dokonce vybuchnout.

Podrobnější informace si prosím vyhledejte v části "Stav indikátoru LED a vyobrazení" na stránce 28.

¢ **Indikátor lampy a teploty se rozsvítí, jakmile začne být projekční lampa příliš horká. Vypněte napájení projektoru a nechejte jej vychládnout asi 45 minut. Jestliže po zapnutí napájení projektoru stále svítí indikátor lampy nebo teploty, obraťte se prosím na svého prodejce.**

Výměna projekční lampy

¢ **Abyste předešli nebezpečí úrazu elektrickým proudem, vždy před výměnou projekční lampy projektor vypněte, a odpojte síťovou šňůru ze zásuvky.**

**Abyste předešli vážným popáleninám, nechejte projektor před výměnou projekční lampy vychládnout alespoň 45 minut.**

**Abyste předešli poranění prstů a poškození vnitřních součástí projektoru, buďte velmi opatrní, pokud odstraňujete sklo z projekční lampy, které se rozbilo na ostré kousky.**

**Abyste zmenšili riziko poranění prstů a/nebo zhoršení kvality zobrazení dotekem objektivu, nedotýkejte se prázdného prostoru pro lampu, pokud je projekční lampa vyjmuta.**

**Tato projekční lampa obsahuje rtuť. Při likvidaci staré projekční lampy se řiďte místními předpisy pro tento druh nebezpečného odpadu.**

- Krok 1. Vypněte projektor. Odpojte síťovou napájecí šňůru ze zásuvky a z projektoru.
- Krok 2. Vyšroubujte šroubek a sundejte kryt lampy. (Velmi vám doporuãujeme, abyste používali šroubovák s magnetickou hlavou.) Pokud je projekãní lampa horká, poãkejte přibližně 45 minut, až lampa dostatečně vychládne, abyste předešli popálení.

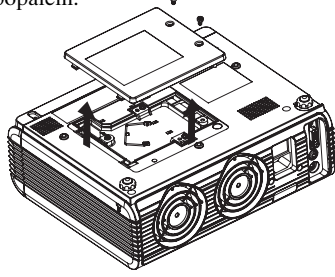

Krok 3. Povolte 3 šroubky. Zatáhněte za rukojeÈ, aby se vysunula jednotka projekční lampy. Pokud šroubky nejsou úplně uvolněny, mohou poranit va‰e prsty. Ve chvíli, kdy je vyjmuta projekãní lampa, nevkládejte svou ruku do skfiíÀky. Pokud byste se dotknuli optických součástí uvnitfi skfiíÀky, mohlo by to mít za následek nerovnoměrnost promítaných zobrazení.

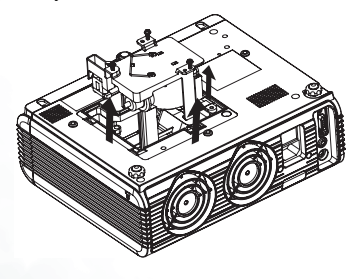

Krok 4. Vyměňte projekční lampu za novou. ZasuÀte lampu do projektoru a šroubky pevně utáhněte. Povolené šroubky mohou způsobovat špatný kontakt, což se může projevit jako porucha funkce.

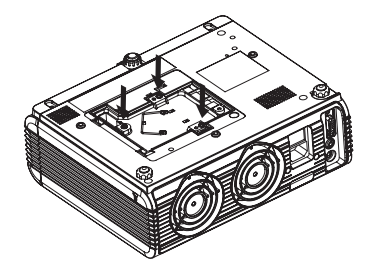

Krok 5. Nainstalujte zpět kryt projekční lampy, a pevně dotáhněte šroubek. Nezapínejte projektor, není-li na svém místě kryt lampy. Po každé výměně projekční lampy vynulujte celkovou provozní dobu lampy. Neprovádějte nulování provozní doby lampy, pokud jste ji nevymûňovali, protože to může mít za následek poškození.

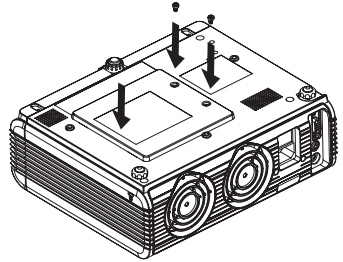

#### Vynulování provozních hodin projekãní lampy

Pokud vyměňujete projekční lampu za novou, postupujte při vynulování provozních hodin lampy následovně.

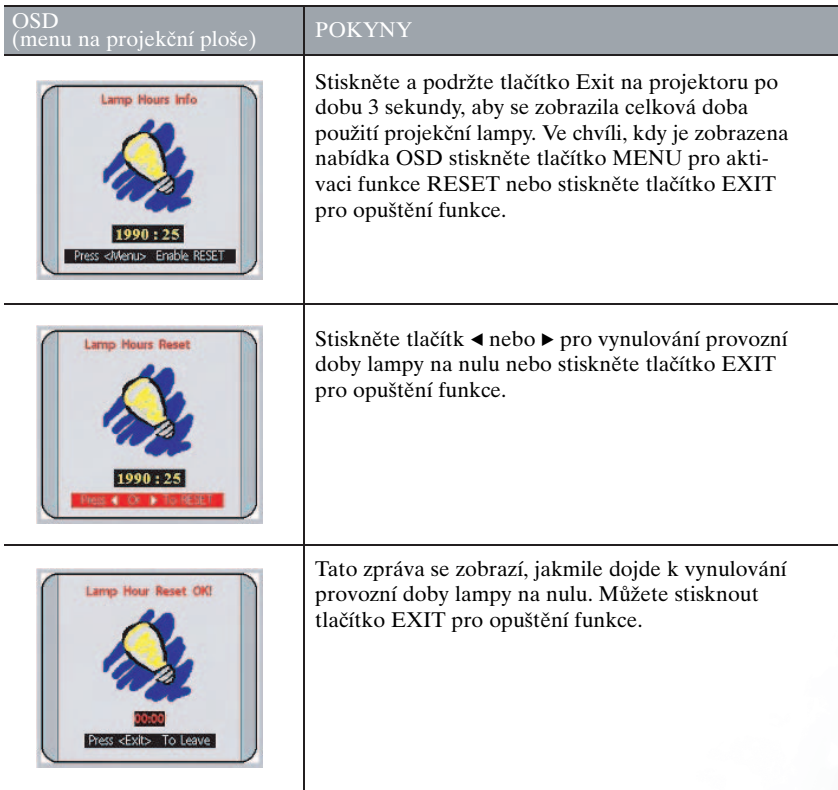

#### Informace o teplotě

Jakmile se rozsvítí příslušný indikátor LED, představuje to varování, týkající se následujících možných problémů:

- 1. Vnitřní teplota projektoru je mimořádně vysoká.
- 2. Ventilátory nepracují.

Vypněte napájení projektoru, a obraťte se na kvalifikovaného servisního technika s žádostí o pomoc.

Podrobnější informace si prosím vyhledejte v části "Stav indikátoru LED a vyobrazení" na stránce 28.

## Stav indikátoru LED a vyobrazení

## Vyobrazení

- 1. : Dioda LED vypnuta
- 2.  $\begin{bmatrix} 1 \\ 1 \end{bmatrix}$ : Dioda LED bliká
- 3. : Dioda LED stále svítí
- 4. **O** : Dioda LED svítí oranžově.
- 5. **R** : Dioda LED svítí ãervenû.
- 6. **G** : Dioda LED svítí zelenû.

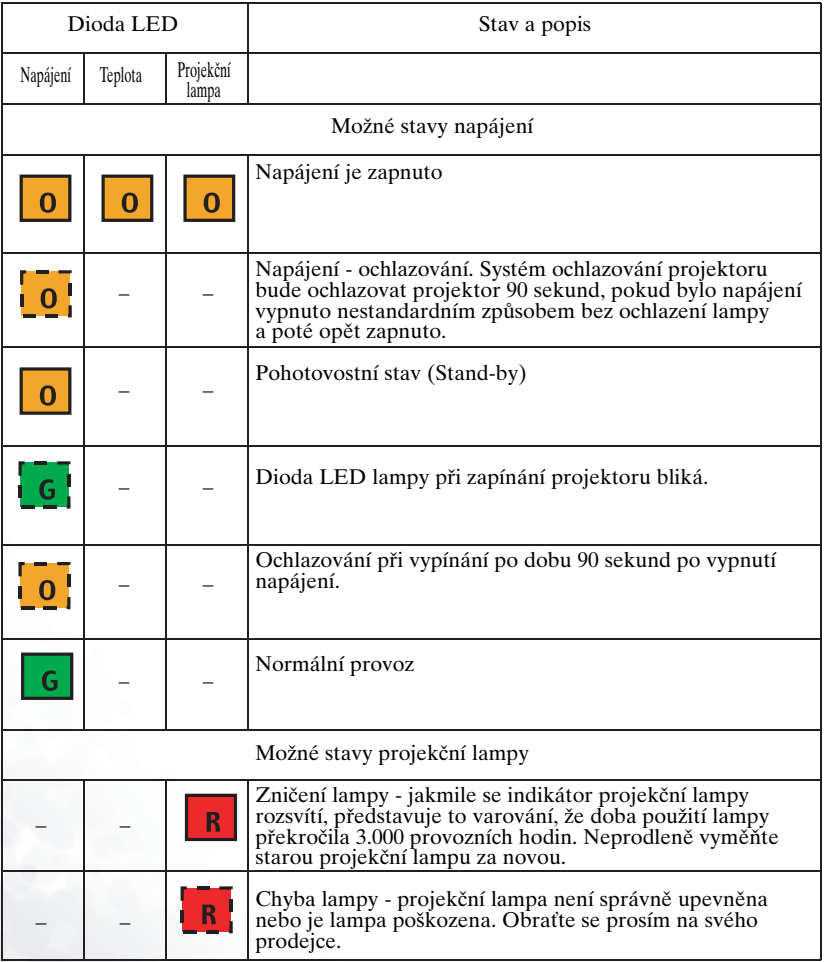

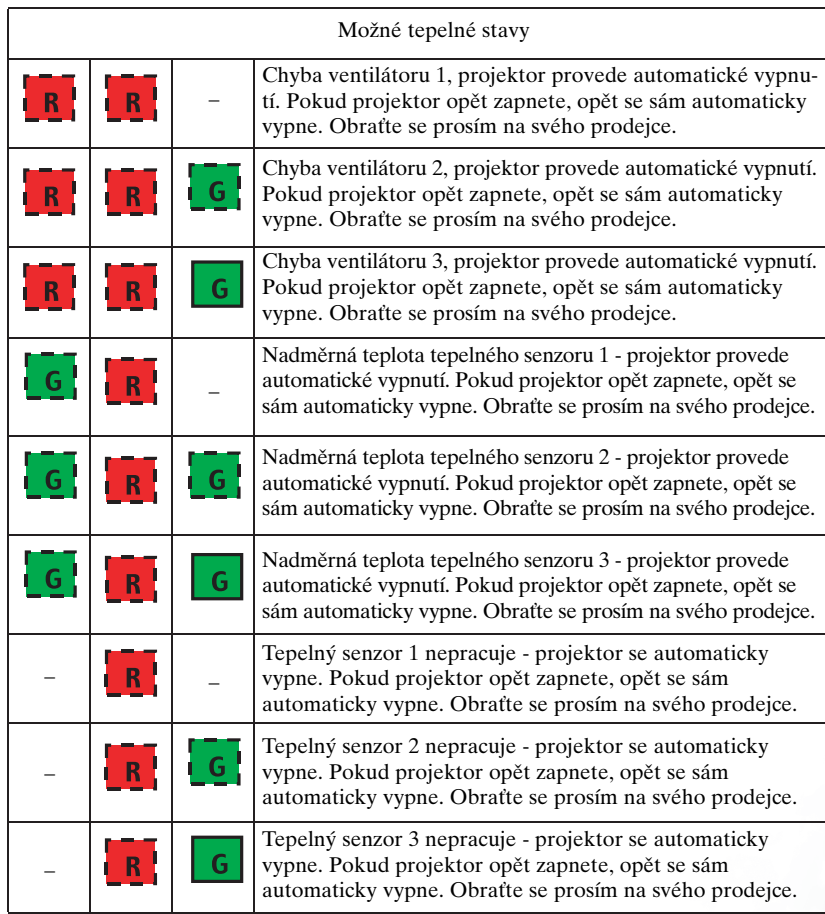

## Servisní informace

Příslušenství ça@}~cáp^Áœ}åæjð{ Áæp^}ŏä{[@~Áa ofiå&@|\^ÁÁpå}[|ãp&@\${[å^|D

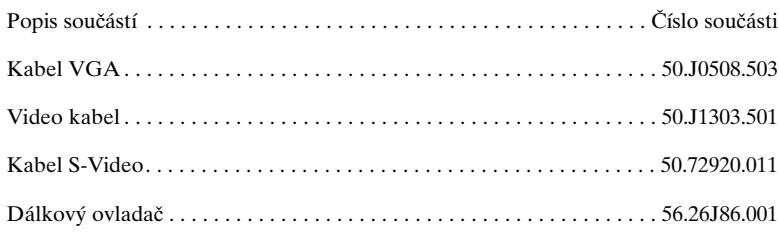

#### Alternativní příslušenství (v závislosti na zemi)

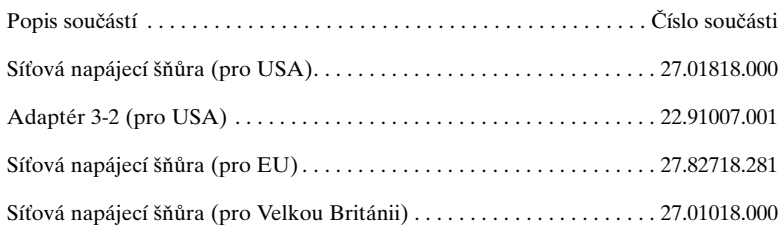

## Doplňkové příslušenství (nezahrnuté ve standardním balení)

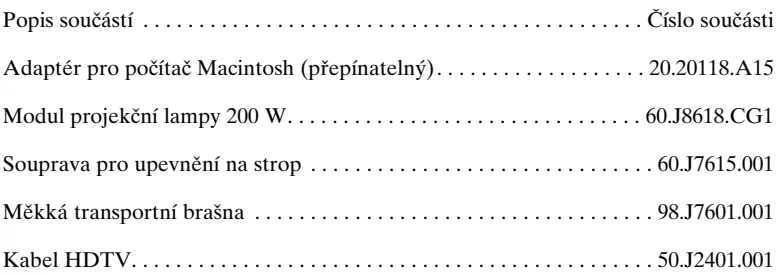

## Objednávání náhradních dílÛ nebo Získávání informací

Pro informace o výrobku, asistenci k výrobku, servisní informace, nebo pro objednání příslušenství - navštivte prosím webovou stránku společnosti BENQ Corporation: http://www.BenQ.com.

## **Odstraňování potíží**

## Obecné problémy a řešení

#### $\sqrt{?}$ NENÍ MOÎNO ZAPNOUT NAPÁJENÍ PROJEKTORU

#### ☞ **Zkuste tato řešení:**

- Zkontrolujte, zda je síťová napájecí šňůra pevně zasunuta do zdířky pro síťový adaptér.
- Zkontrolujte, zda je síťová napájecí šňůra pevně zasunuta do síťové zásuvky.
- Přepněte síťový vypínač do polohy "1".
- Před opětovným zapnutím projektoru po jeho vypnutí počkejte alespoň 90 sekund.

## **7** ŽÁDNÝ OBRAZ

#### ☞ **Zkuste tato řešení:**

- Prověřte správnost vstupního zdroje.
- Ujistěte se, zda jsou správně zapojeny všechny kabely.
- Nastavte jas a kontrast.
- Sundejte krytku objektivu.

## **TI**NA PROJEKČNÍ PLOŠE SE PROJEVUJE LICHOBĚŽNÍKOVÉ ZOBRAZENÍ

#### ☞ **Zkuste tato řešení:**

- Umístěte projektor tak, aby se změnil jeho úhel vůči projekční ploše.
- Použijte klávesu Keystone pro korekci lichoběžníkového zkreslení (na ovládacím panelu projektoru nebo na dálkovém ovladaãi).

## <sup>7</sup> ŠPATNÉ BARVY

## ☞ **Zkuste tato řešení:**

- Zvolte správný video systém.
- Nastavte jas, kontrast nebo nasycení barev.

## **7 ROZMAZANÝ OBRAZ**

#### ☞ **Zkuste tato řešení:**

- Stiskněte tlačítko Auto na ovládacím panelu projektoru nebo na dálkovém ovladaãi pro zlep‰ení kvality obrazu.
- Seřiďte správné zaostření.
- Umístěte projektor tak, aby se změnil jeho úhel vůči projekční ploše.
- Zajistěte, aby vzdálenost mezi projektorem a projekční plochou byla v rozsahu nastavení objektivu.

## **DÁLKOVÝ OVLADAČ NEPRACUJE**

#### ☞ **Zkuste tato řešení:**

- Vyměňte baterie za nové.
- Ujistěte se, zda se mezi dálkovým ovladačem a projektorem nevyskytují žádné překážky.
- Stoupněte si do vzdálenosti maximálně 6 metrů od projektoru.
- Ujistěte se, zda nic neblokuje přední a zadní senzory dálkového ovládání.

## Stavové zprávy

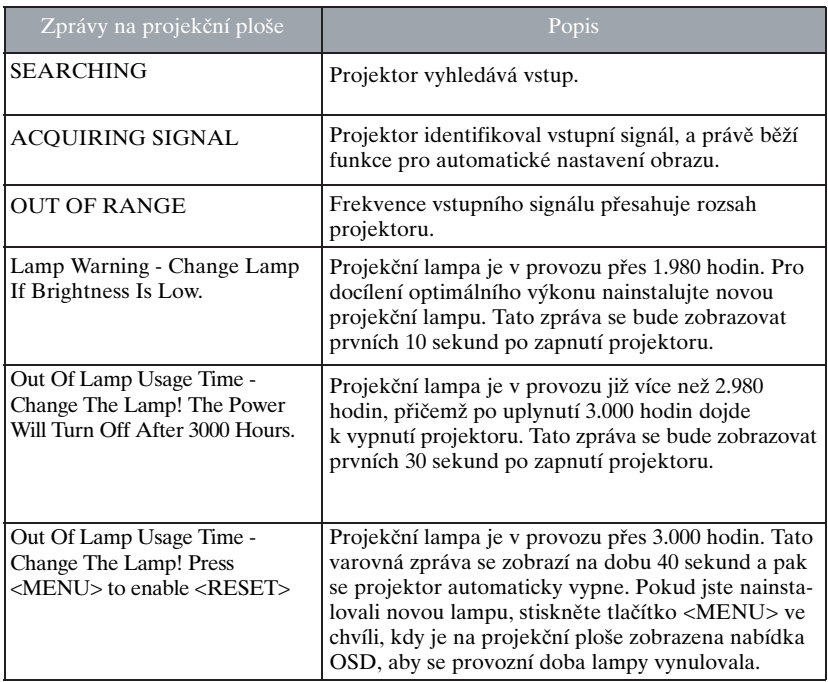

## **D** Technické údaje

## Technické údaje projektoru

## Technické údaje

#### ☞ **Veškeré technické údaje mohou být předmětem změny bez upozornění.**

**V‰eobecnû**

'bJ/oqimasöo [ ;\*\$ Ì<del>∈</del>∈Á¢Î <del>∈∈</del>ÁÙXÕŒ

## **Optická ãást**

Clonové číslo objektivu

## Systém zobrazování 1-čipový DMD<br>Clonové číslo objektivu F (clona) = 2,4 až 2,6, f (ohnisková vzdálenost) = 24,3 - 29,2 mm Projekãní lampa Projekãní lampa 200 W

**Elektrické parametry**

## **Mechanické parametry**

Rozsah provozní teploty  $0^{\circ}$ C - 40°C Hmotnost 2,6 kg

Napájecí napětí 100 až 240 V střídavých, 3,2 A, 50/60 Hz (automaticky) Příkon (odběr) 285 W (maximálně)

Rozměry<br>262 mm (Š) x 98,4 mm (V) x 215,5 mm (H)

#### **Vstupní zdífiky**

Vstup počítače Vstupní video signál

Vstup RGB Konektor D-sub 15-kolíků (s otvory)

S-VIDEO Konektor Mini DIN se 4-kolíky 1x<br>VIDEO Konektor RCA cinch 1x Konektor RCA cinch 1x

## Tabulka ãasování

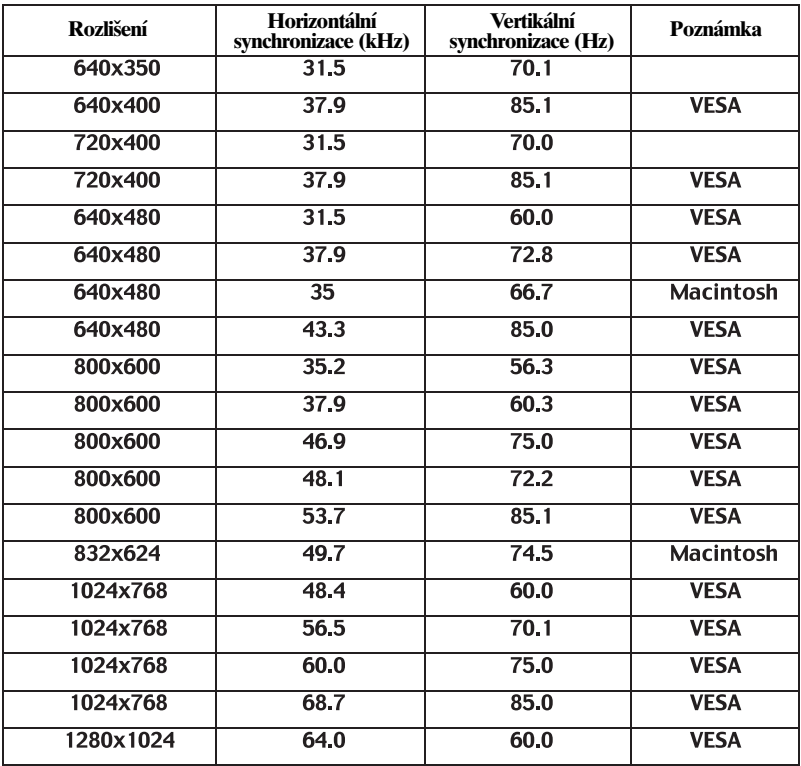

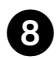

<sup>8</sup> Rozměry

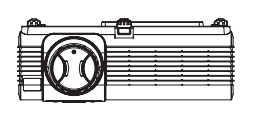

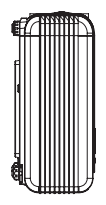

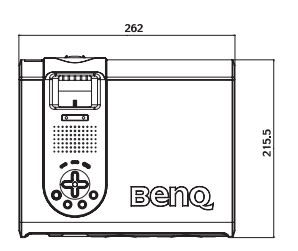

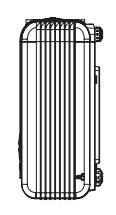

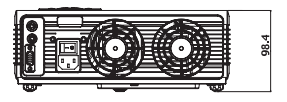

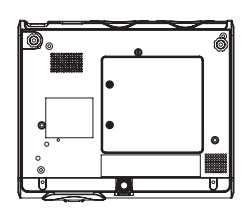

Jednotky: mm

# **9** Záruka

## Omezená záruka

Spoleãnost BENQ poskytuje záruku na jakoukoli závadu v materiálu a dílenském zpracování při normálních podmínkách používání a skladování.

#### V˘jimka z této záruky:

Projekční lampy jsou považovány za spotřební materiál, a je na ně poskytována záruka 90 dnů nebo 1.000 provozních hodin, podle toho, která podmínka je splněna dříve. Při uplatňování jakýchkoli záručních nároků je vyžadován doklad o zakoupení. V případě, že se na výrobku v průběhu záruční doby vyskytne závada, je jediným závazkem společnosti BENQ vaší náhradou výměna jakýchkoli vadných součástek (včetně práce). Pro zprostředkování záruční služby neprodleně upozorněte prodejce, u něhož jste výrobek, vykazující závadu zakoupili.

#### Důležité:

Výše uvedená záruka pozbývá platnosti, jestliže se zákazník dopustí chyby při obsluze pfiístroje v souladu s psan˘mi pokyny spoleãnosti BENQ. Tato záruka vám poskytuje specifická práva, přičemž můžete mít ještě další práva, která se mohou různit podle státu.

Pro další informace - viz záruční brožura BenO Warranty Information Book.

## **O** Bezpečnostní předpisy

## Prohlášení FCC

TŘÍDA A: Toto zařízení generuje, používá a může vyzařovat energii rádiových frekvencí a pokud není nainstalováno a používáno v souladu s návodem k obsluze, může způsobovat rušivou interferenci rádiových komunikací. Toto zařízení bylo testováno a vyzkoušeno, a bylo shledáno, že odpovídá omezením, kladeným na digitální zařízení Tfiídy "A" v souladu s Podãástí 15 "Pravidel FCC", která jsou stanovena pro poskytování přiměřené ochrany před takovým rušením, při provozu zařízení v kancelářském prostředí. Provoz tohoto zařízení v obydlích může rovněž způsobovat škodlivé rušení, a v tomto případě je na uživateli, aby provedl nápravu tohoto stavu na vlastní náklady, přičemž se může pokusit toto rušení odstranit.

TŘÍDA B: Toto zařízení generuje, používá a může vyzařovat energii rádiových frekvencí a pokud není nainstalováno a používáno v souladu s návodem k obsluze, může způsobovat rušivou interferenci rádiových komunikací. Není zde však žádná záruka, že se toto vyzařování nevyskytne při určité konkrétní instalaci. Pokud je toto zařízení zdrojem rušení, což lze prokázat vypnutím a opětovným zapnutím zařízení, je uživatel oprávněn v rámci omezení rušení provést několik následujících úprav:

- Změnit nasměrování nebo orientaci přijímací antény.
- Zvût‰it vzdálenost mezi tímto projektorem a pfiijímaãem.
- Zapojit toto zařízení do zásuvky ve zdi, zapojené do jiného obvodu, než ve kterém je zapojen rušený přijímač.
- ObraÈte se na svého prodejce nebo na zku‰eného servisního technika opraváfie radiopřijímačů a televizorů, který vám poskytne radu a pomoc.

## Prohlášení EEC

Tento přístroj by testován podle směrnice 89/336/EEC (European Economic Community) na elektromagnetickou kompatibilitu EMC (Electro Magnetic Compatibility), a bylo shledáno, že tyto požadavky splňuje.

## Prohlášení MIC

#### Zařízení Třídy A

(Zařízení pro kancelářské informačně/telekomunikační účely)

Protože toto zařízení podstoupilo registraci EMC pro obchodní účely, je prodávající a/nebo kupující dotázán, zda je si tohoto bodu vědom, a v případě uskutečnění mylného prodeje nebo koupě je dotázán, zda má být provedena změna na použití v domácnosti. Zařízení Třídy B

(Zařízení pro domácí informačně/telekomunikační účely)

Protože toto zařízení podstoupilo registraci EMC pro domácí účely, je možno tento výrobek používat v jakémkoli prostředí, včetně obytných prostor.

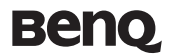